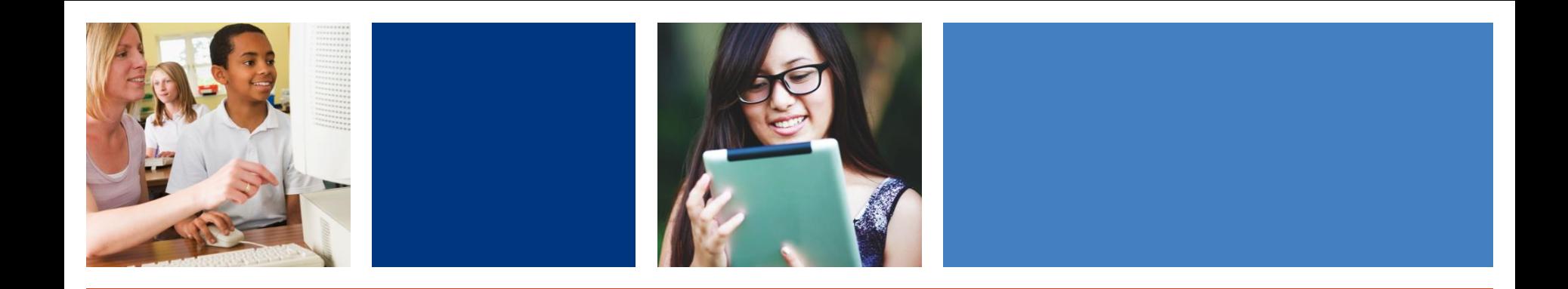

#### **Getting Started with Bookshare**

*Fall 2020*

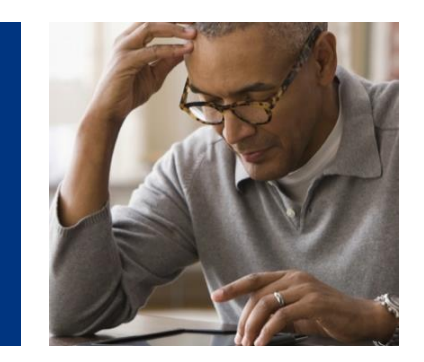

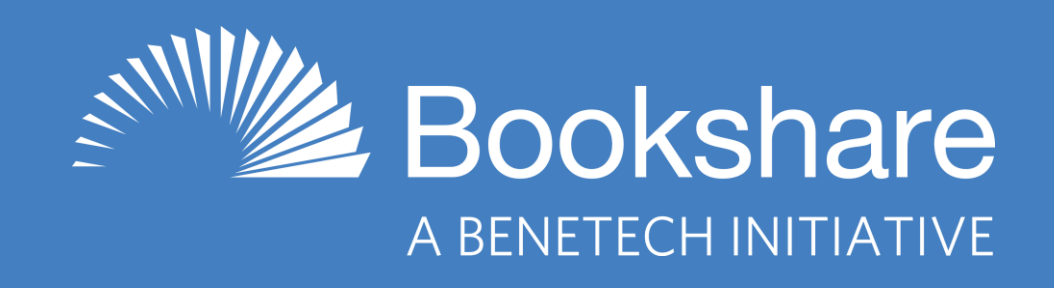

## **What is Bookshare?**

An ebook library that makes reading easier. People with reading barriers such as dyslexia, blindness, and physical disabilities can read in ways that work for them:

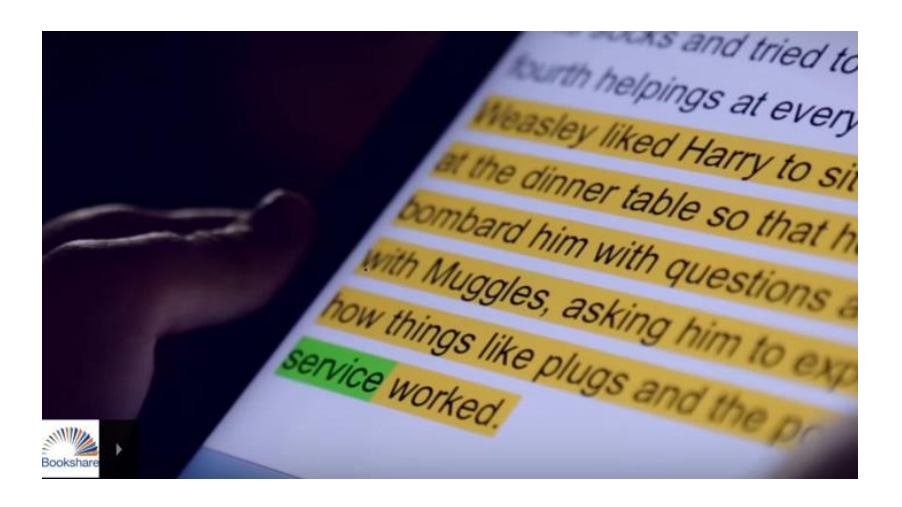

- Listen to books read aloud
- Follow along with audio and highlighted text
- Read in large type
- Read in Braille

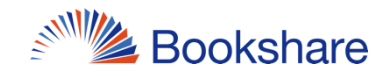

## **Bookshare Offers…**

- 900,000+ titles!
	- Textbooks
	- Books for assigned and pleasure reading
	- Books for upskilling (how-to books)
- FREE memberships for all qualified U.S. students of any age (funded by U.S. Dept of Education)
	- Qualified adults pay \$50/year for unlimited access
- Customized reading on nearly any device

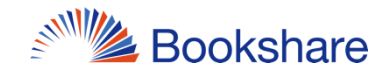

# **Many Reading Options!**

- Chromebooks/Computers
	- Bookshare Web Reader (Chrome, Safari, **Edge**) FREE
		- Enhance with TextHelp's Read&Write or Don Johnston's Snap&Read extensions
	- Capti Voice (Captivoice.com) FREE/premium paid
	- Microsoft Word [download books in Word format](https://www.bookshare.org/cms/help-center/reading-bookshare-books-downloaded-word)
- **iPad and iPhone** 
	- Dolphin Easy Reader FREE (also available for Android)
	- Capti Voice FREE/premium paid
	- Voice Dream Reader \$14.99 (also available for Android)

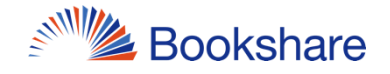

# **Account Types**

#### **Organizational**

- Teachers ("Sponsors") add students ("members") and assign books
- Students log in, find books, read (can only open books shared with them by their teachers)

#### • Individual

- Student + parent (if student is under 18) sign up, submit signed Proof of Disability form
	- If student already has school acct, no POD needed
- Student logs in, searches for books, reads

## **Who Qualifies?**

Under [recently revised copyright law,](https://www.copyright.gov/legislation/2018_marrakesh_faqs.pdf) an "eligible person":

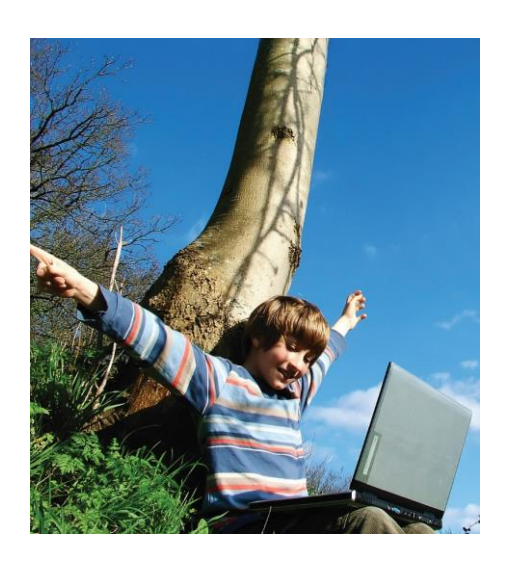

- "is **blind**," OR
- "has a **visual impairment or perceptual or reading disability"** rendering them unable to read printed works "to substantially the same degree as a person without an impairment or disability," OR
- "is otherwise unable, through **physical disability**, to hold or manipulate a book or to focus or move the eyes to the extent that would be normally acceptable for reading,"
- "As determined by a competent authority possessing experience in making such determinations."
- Learning Ally, NLS membership is also a basis of qualification 6

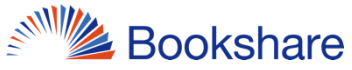

# **Getting Started is Easy!**

#### Teachers:

- Create org acct/log in
- Add qualified student(s)
- Assign book(s)
	- Assign one book at a time And/or
	- Assign collections of books via ready-made or custom Reading Lists

#### Students/Parents:

- Sign up/log in
- Find Books
- Read!

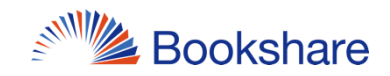

### **Demonstrations**

- [How parents/students sign up for an Individual Membership](https://www.bookshare.org/cms/sites/default/files/sign_up_for_individual_membership.pdf)
- [How educators sign up for an organizational acct](https://www.bookshare.org/cms/help-center/educators-get-started-page-1)
- [How educators add a student to their organizational acct](https://www.bookshare.org/cms/help-center/educators-get-started-page-2)
- [How educators assign one book to their student](https://www.bookshare.org/cms/sites/default/files/how_to_guide_assign_books_to_students_with_assign_read.pdf)
- [How educators subscribe to a Bookshare Reading List and](https://www.bookshare.org/cms/sites/default/files/subscribe_to_or_copy_a_reading_list.pdf)  share it with your students
- [How educators create a Reading List and share it with](https://www.bookshare.org/cms/sites/default/files/how_to_guide_how_to_use_reading_lists.pdf)  **students**
- How students will log in to school accounts, find their [assigned books and Reading Lists, and open a book in](https://www.bookshare.org/cms/help-center/educators-get-started-page-3)  Bookshare Web Reader
- How students can find their books and read in Dolphin Easy 8 Reader on iOS or Android devices **SNAMILLE Bookshare**

# **Next Steps for Schools**

- Create an organizational account (if needed)
- Add your qualified students
- Assign books to students
	- One book at a time (using "Assign" feature)
	- Create/subscribe to and share Reading Lists
- Show students how to log in and read!
- Show parents how to help students get individual memberships for more independent reading

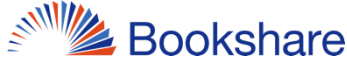

# **Get Help and Support**

- Take advantage of online training and resources:
	- [Educators Get Started Guide](https://www.bookshare.org/cms/help-center/educators-get-started-page-1)
	- [Help Center: get answers to common questions](https://www.bookshare.org/cms/help-center)
	- [Learning Center: videos and how-to guides](https://www.bookshare.org/cms/help-center/learning-center)
- Ask the [Bookshare user community](https://discussions.bookshare.org/)
- Get live help via phone (1-650-352-0198) or [email,](https://www.bookshare.org/contactUs) M-F, 9 a.m.- 5 p.m. PT
- Connect with Bookshare on Facebook, Twitter, Pinterest, YouTube

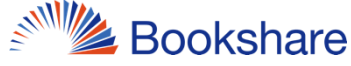

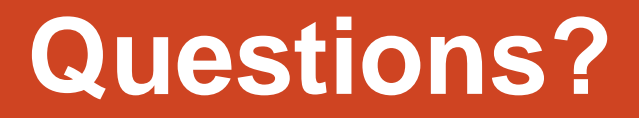

#### Lara Rondberg Associate Relationship Manager Global Literacy Benetech [larar@benetech.org](mailto:larar@benetech.org)

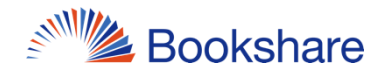